# <span id="page-0-0"></span>**intersil**

# [ZL8801-4PH-DEMO1Z](https://www.application-datasheet.com/) Demonstration Board User Guide

### Description

The ZL8801 is a dual-phase digital DC to DC controller optimized for current sharing. As many as 4 ZL8801's can be operated in parallel to provide even phase counts between 2 and 8 phases. The ZL8801 incorporates compensation-free ChargeMode control to achieve single-cycle transient response.

The ZL8801 supports a wide range of output voltages (0.54V to 5.5V) operating from input voltages between 4.5Vand 14V.

The [ZL8801-4PH-DEMO1Z](https://www.application-datasheet.com/) evaluation board is a 6-layer board configured as a 4-phase 160A synchronous buck converter. Sequencing, margining, fault spreading and other features can be evaluated using this board.

A USB to PMBus™ adapter module is used to connect the evaluation board to a host PC running Microsoft Windows.

### Specifications

### TABLE 1. EVALUATION BOARD SPECIFICATIONS

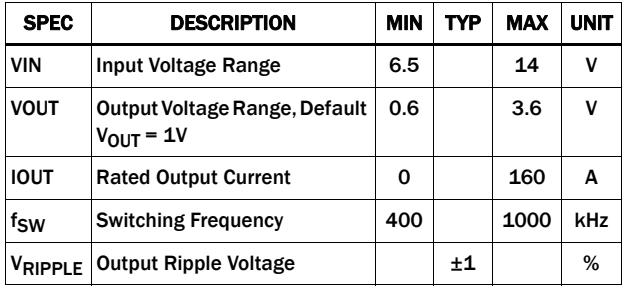

### Key Features

- 160A 4-phase synchronous buck converter with ChargeMode™ control
- On-the-fly V<sub>OUT</sub> control
- Configurable with PMBus
- V<sub>IN</sub> range 4.5V to 14V
- VOUT range 0.54V to 3.6V
- $1^2$ C/SMBus interface, PMBus compatible
- Output voltage and current protection

### References

• [ZL8801](http://www.intersil.com/content/dam/Intersil/documents/zl88/zl8801.pdf) datasheet

# Ordering Information

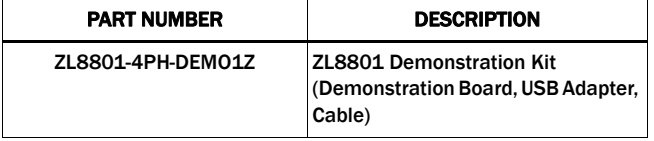

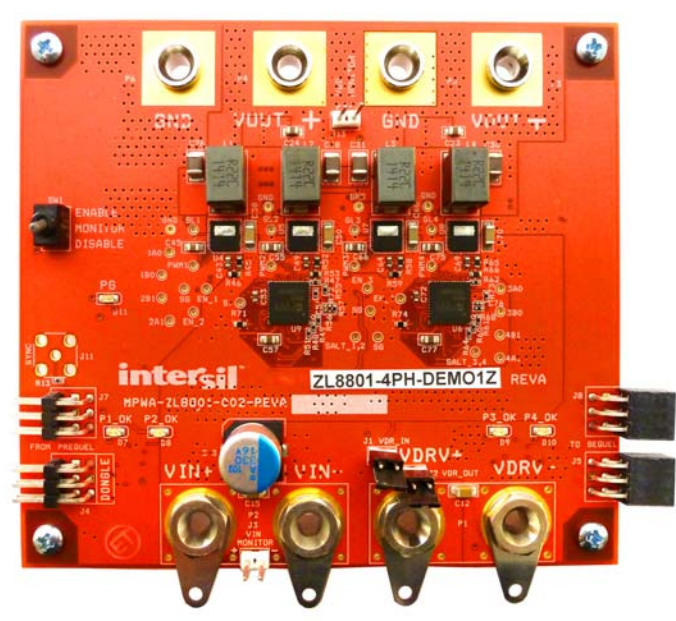

FIGURE 1. [ZL8801-4PH-DEMO1Z](https://www.application-datasheet.com/) BOARD

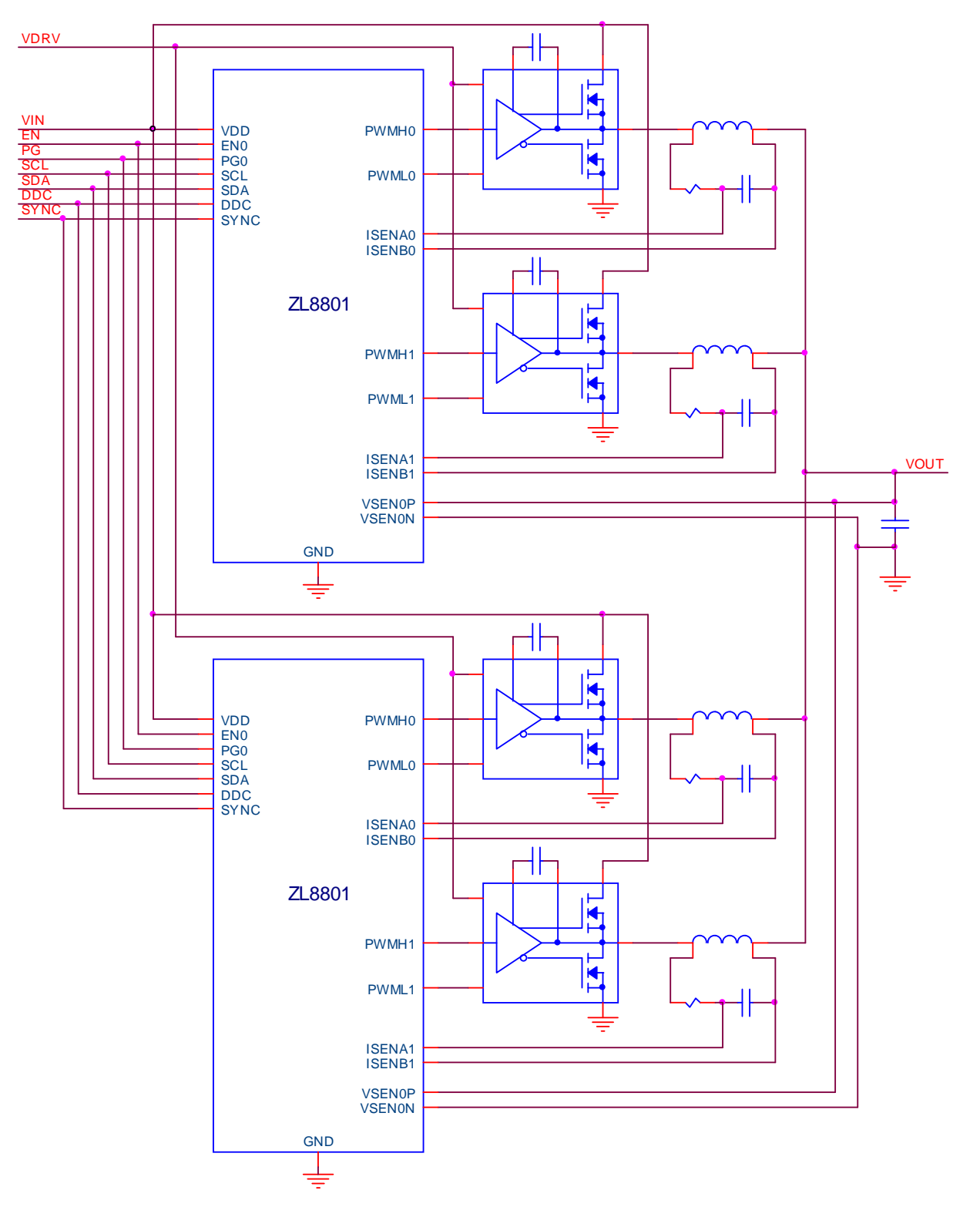

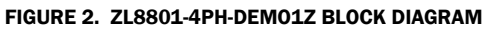

### Functional Description

The [ZL8801-4PH-DEMO1Z](https://www.application-datasheet.com/) provides all circuitry required to demonstrate most of the features of the ZL8801 in a multidevice current sharing application. The [ZL8801-4PH-DEMO1Z](https://www.application-datasheet.com/) has a functionally-optimized ZL8801 circuit layout that allows efficient operation up to the maximum output current (with airflow). Power and load connections are provided by Banana jacks.

When the [ZL8801-4PH-DEMO1Z](https://www.application-datasheet.com/) board is removed from the shipping box it is ready to be powered on by using the Enable Switch. PMBus operation can be configured by using the PowerNavigator™ GUI. Headers are provided at opposite ends of the board for connecting a USB to SMBus Dongle and for daisy chaining other Intersil Digital Power Evaluation and Demo **Boards** 

A majority of the features of the ZL8801, such as compensation free ChargeMode control, soft-start delay, ramp times, supply sequencing, and voltage margining are available on this evaluation board. For sequencing and Fault Spreading demonstration, the board can be connected to any other demonstration board that supports the Digital-DC™ (DDC) bus. Voltage Tracking is not supported on the [ZL8801-4PH-DEMO1Z](https://www.application-datasheet.com/). [Figure 1](#page-0-0) shows the top view of the PWB.

### Operating Range

The [ZL8801-4PH-DEMO1Z](https://www.application-datasheet.com/) is preconfigured to the following specifications:

TABLE 2.

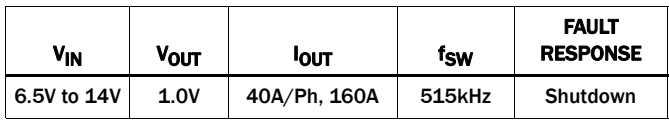

The [ZL8801-4PH-DEMO1Z'](https://www.application-datasheet.com/)s dual ZL8801 controllers reside at address 0x20 and 0x21. The preconfigured operation parameters can be changed by using the PowerNavigator GUI.

The [ZL8801-4PH-DEMO1Z](https://www.application-datasheet.com/) has been optimized for a nominal switching frequency of 515kHz, this frequency provides a good compromise between packaging density and efficiency relative to the selected power train. The switching frequency can be changed to operate anywhere between 300kHz and 1000kHz.

### PCB Layout Guidelines

The [ZL8801-4PH-DEMO1Z](https://www.application-datasheet.com/) Board layout has been optimized for power density, electrical and thermal performance. The following key features are:

•Thermal vias connected to a large common SGND plane is used for each ZL8801 on Inner 1.

• ISENSE nets are Kelvin connected to each output inductor.

• V<sub>SENSE</sub> nets are Kelvin connected to the point of regulation.

•One SGND plane established for both ZL8801 controllers.

•SGND plane for each controller duplicated on bottom layer with thermal vias to aid in heat removal.

### Quick Start Guide

### Stand Alone Operation

- 1. Set Enable switch to "Disable".
- 2. Apply Load to  $V_{\text{OUT+}}/V_{\text{OUT-}}$ .
- 3. Connect the USB to SMBus adapter to J4 of the [ZL8801-4PH-DEMO1Z](https://www.application-datasheet.com/).
- 4. Connect the USB adapter cable to the host computer.
- 5. Connect  $V_{IN+}/V_{IN-}$  to a suitable input power source (supply turned off).
- 6. Install jumpers J1 and J2 to use onboard VRDRV linear regulator.
- 7. Turn input power supply on.
- 8. Set Enable switch to "Enable".
- 9. Monitor [ZL8801-4PH-DEMO1Z](https://www.application-datasheet.com/) board with an oscilloscope.
- 10. To demonstrate advanced features like Sequencing, and Fault Spreading connect other compatible Intersil Digital Power boards to J5 and J8.

### USB (PMBus) Operation

- 1. Set the Enable switch to "Disable".
- 2. Apply load to  $V_{\text{OUT+}}/V_{\text{OUT-}}$ .
- 3. Connect the USB to SMBus adapter to J4 of the [ZL8801-4PH-DEMO1Z](https://www.application-datasheet.com/).
- 4. Connect the USB adapter cable to the host computer.
- 5. Connect  $V_{IN+}/V_{IN-}$  to a suitable input power source (supply turned off).
- 6. Install jumpers J1 and J2 to use onboard VRDRV linear regulator.
- 7. Install the PowerNavigator software on the host computer.
- 8. Turn the input power source on, the demo board comes configured to produce an output voltage of 1.0V. Use the GUI or modify the configuration file to operate at Vout up to 3.6V.
- 9. Run the PowerNavigator program and select the "Monitor Hardware" option and then click the Start button.
- 10. Using the Monitor View change the enable mode to "PMBus Enable".
- 11. Click on the Enable button to turn on the [ZL8801-4PH-DEMO1Z](https://www.application-datasheet.com/) and use the GUI to monitor.

### Default Configuration File

The [ZL8801-4PH-DEMO1Z](https://www.application-datasheet.com/) comes preconfigured with the following configuration files ZL8801\_0x20.txt and ZL8801\_0x21.txt the files are printed below for convenience.

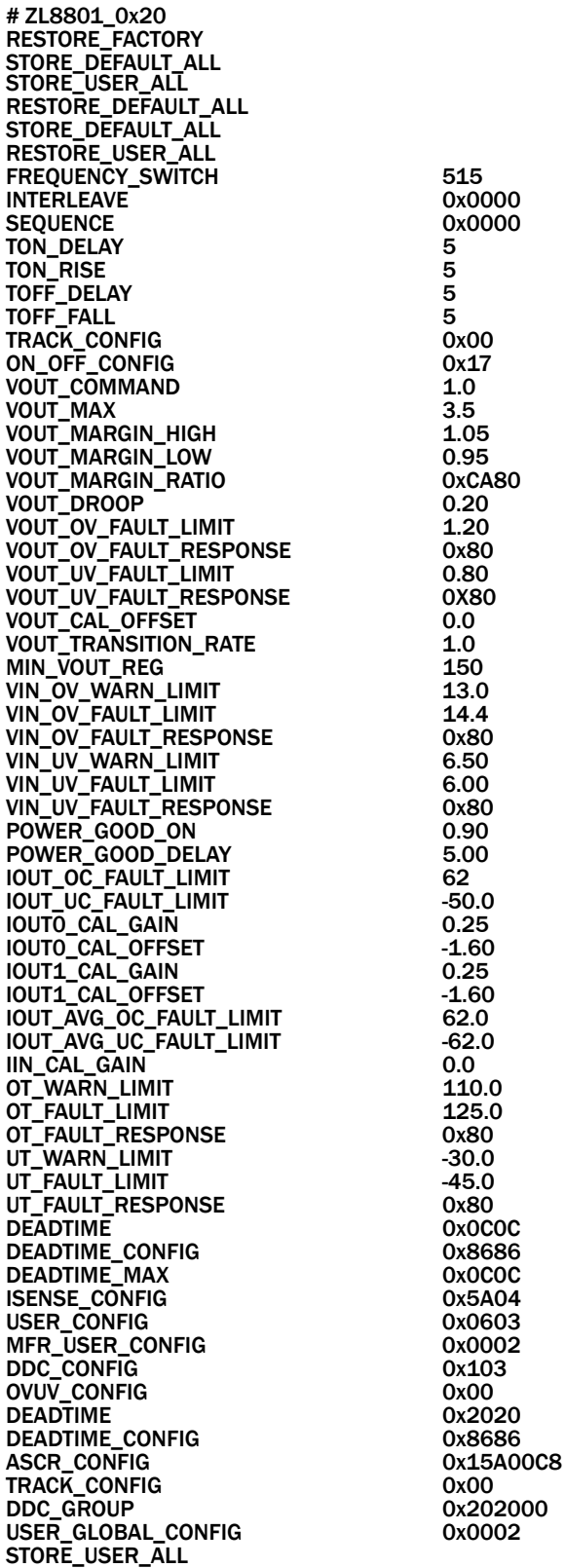

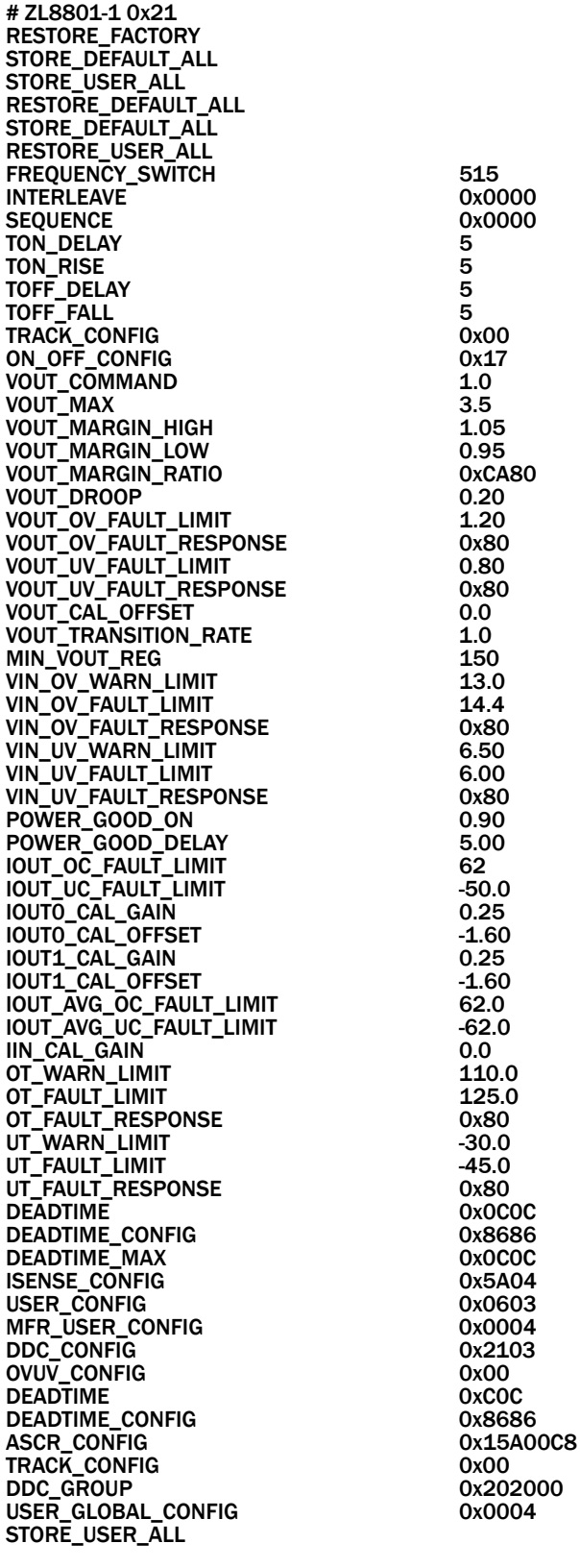

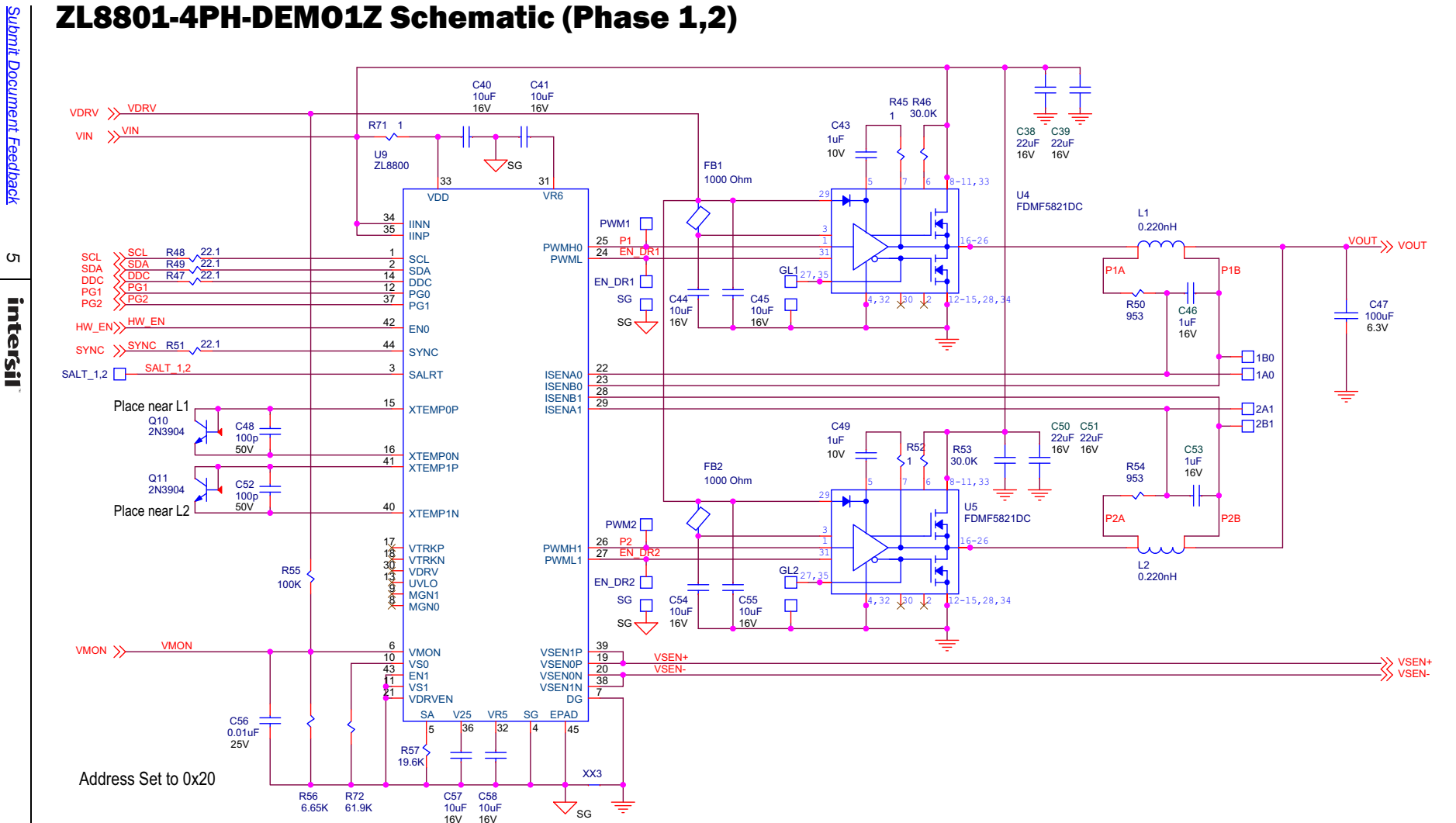

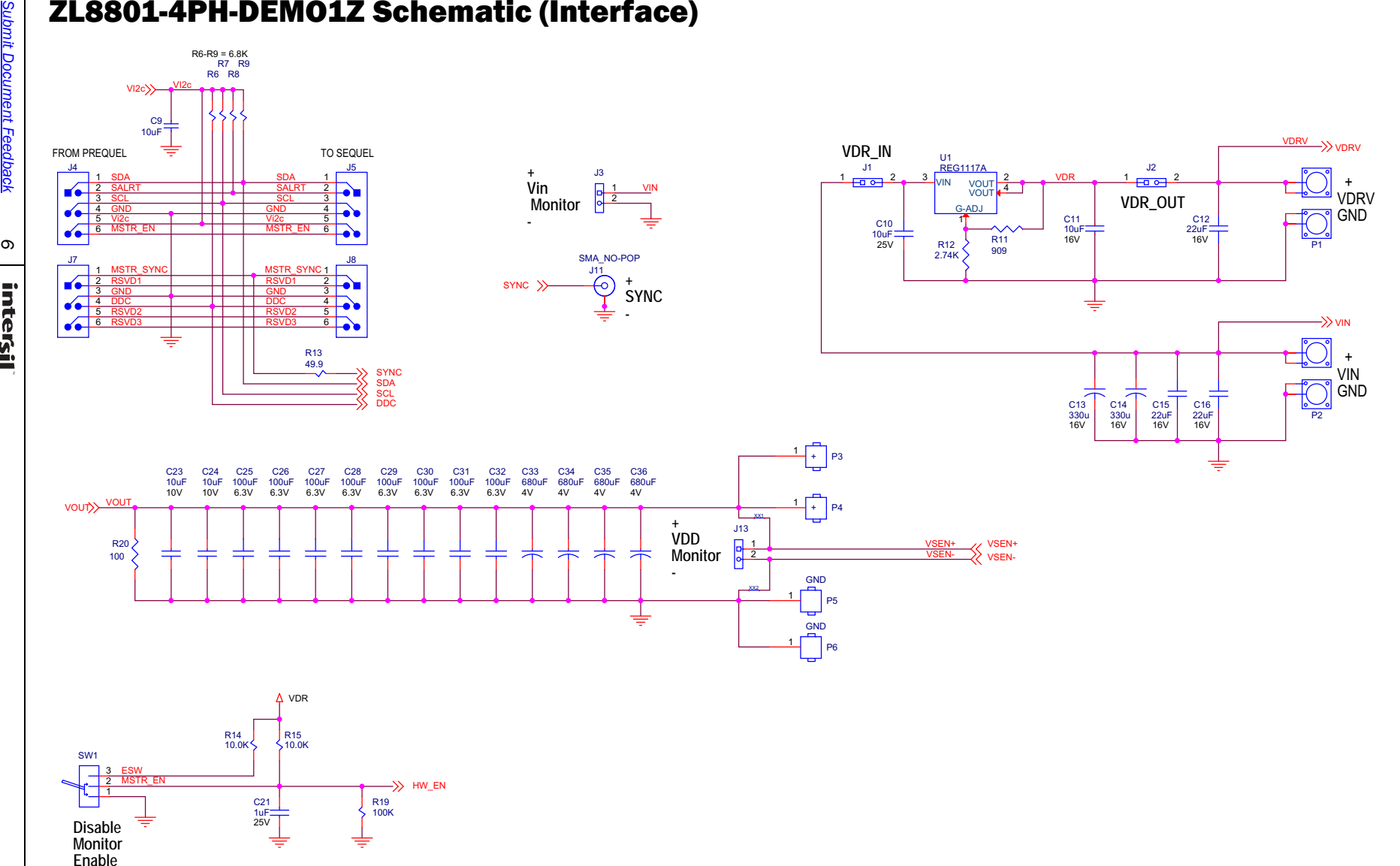

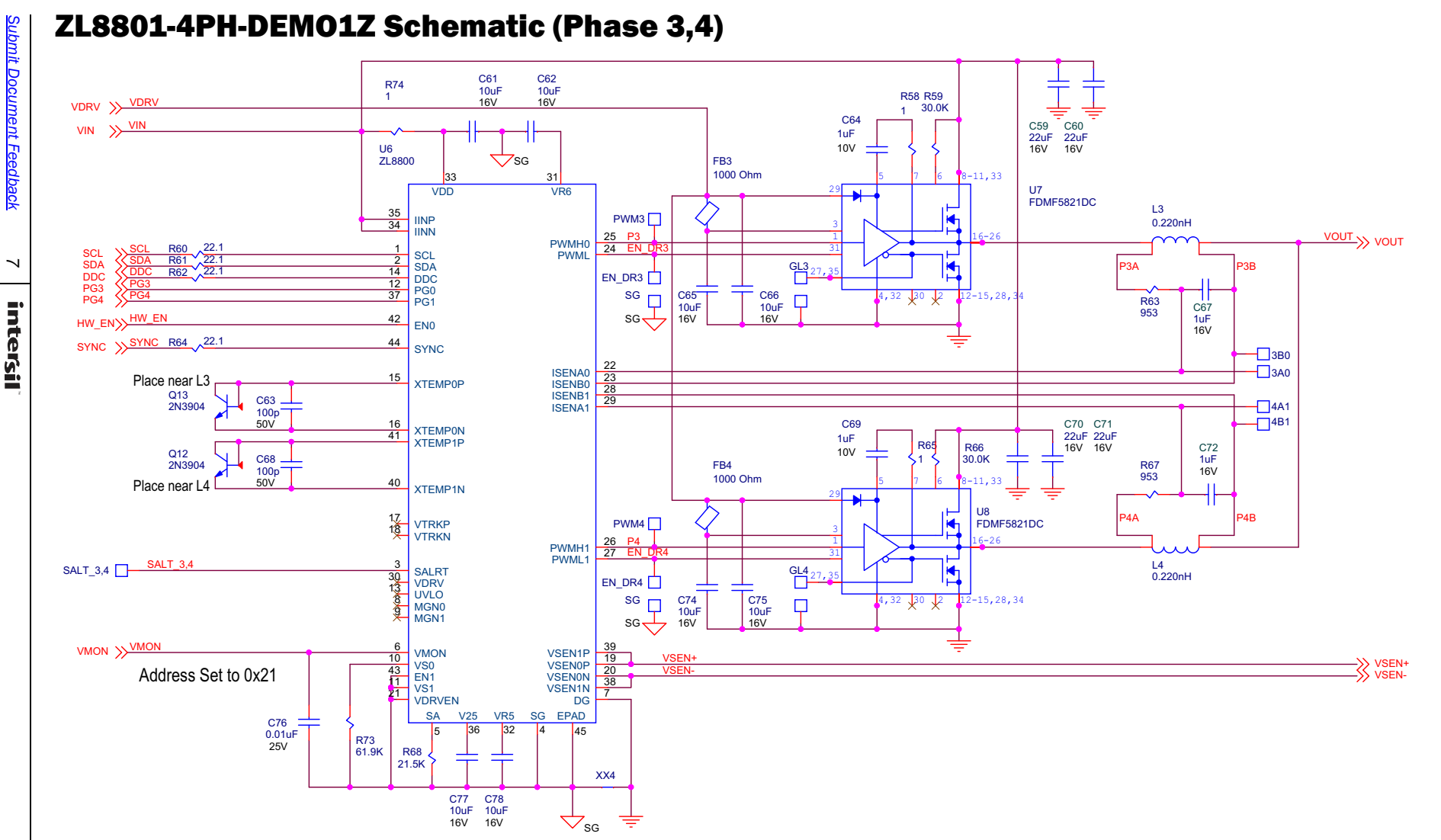

### ZL8801 Schematic (Power-Good Logic)

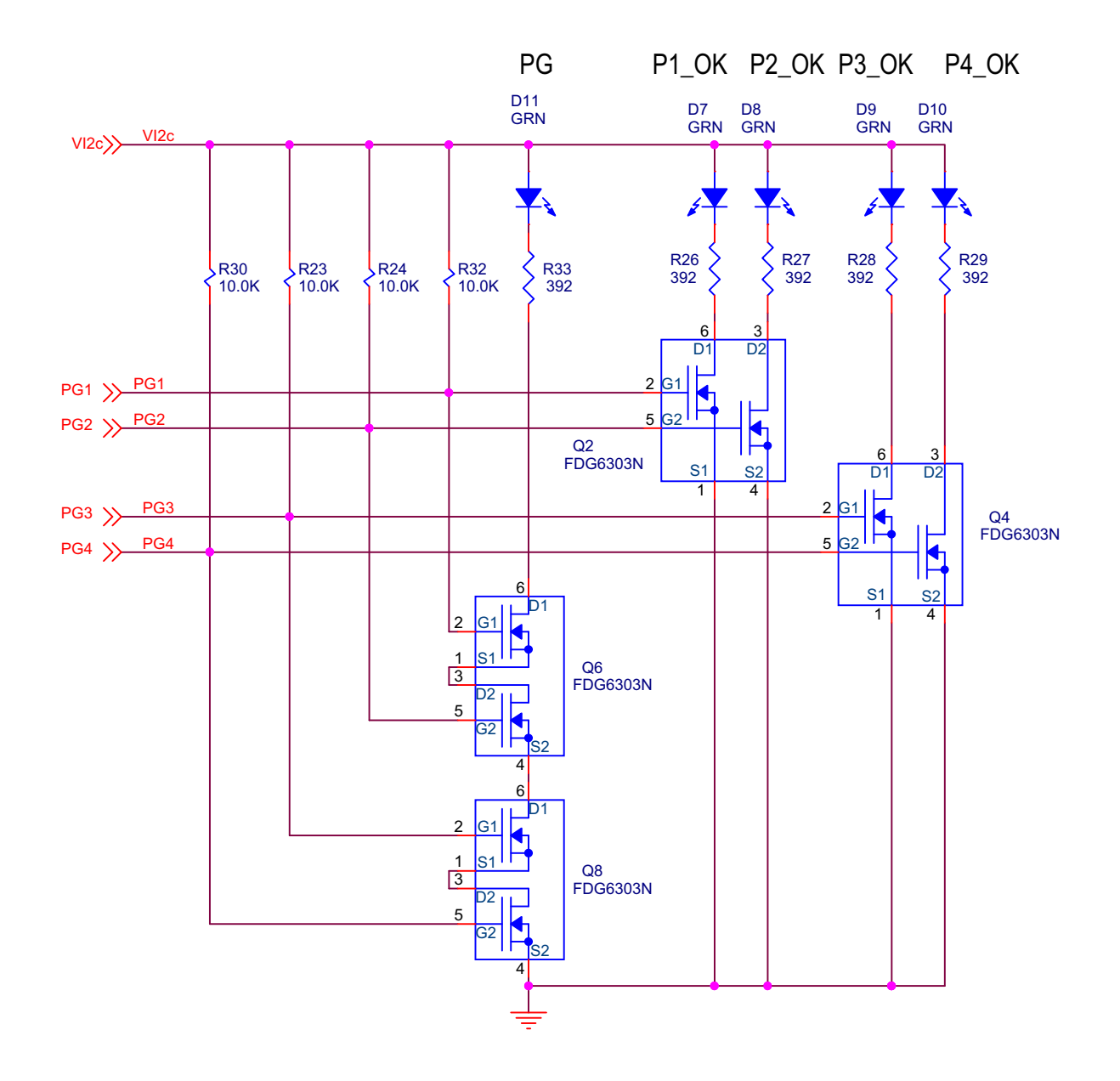

### Bill of Materials

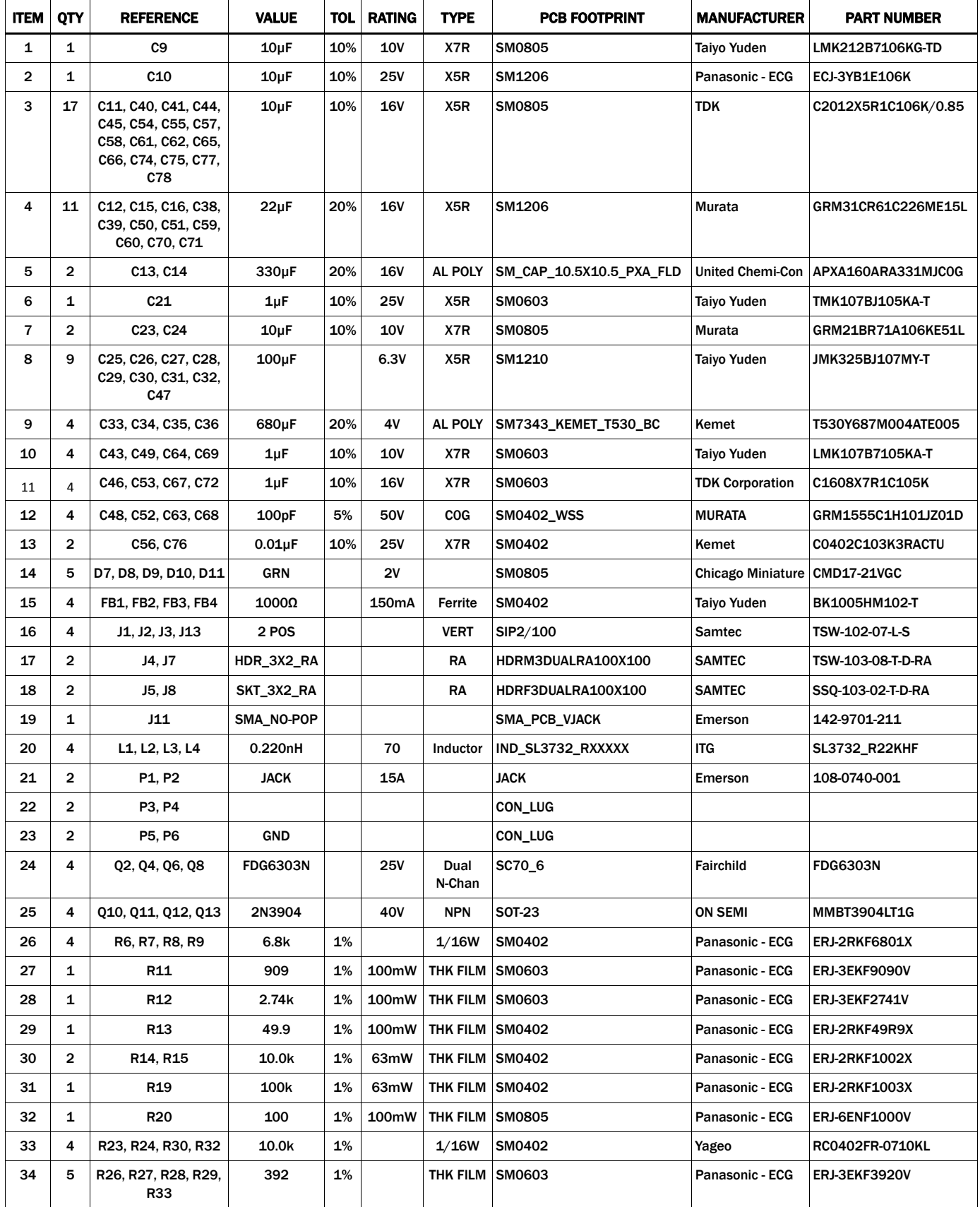

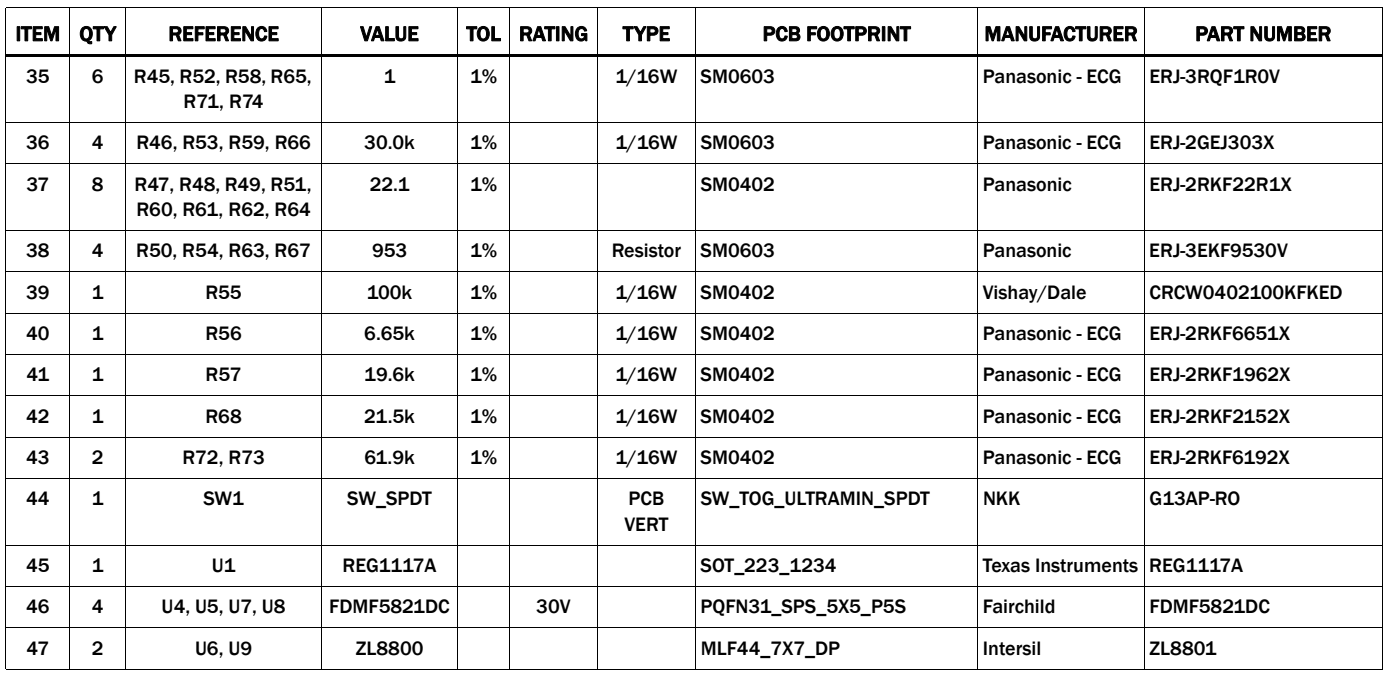

### **Bill of Materials (Continued)**

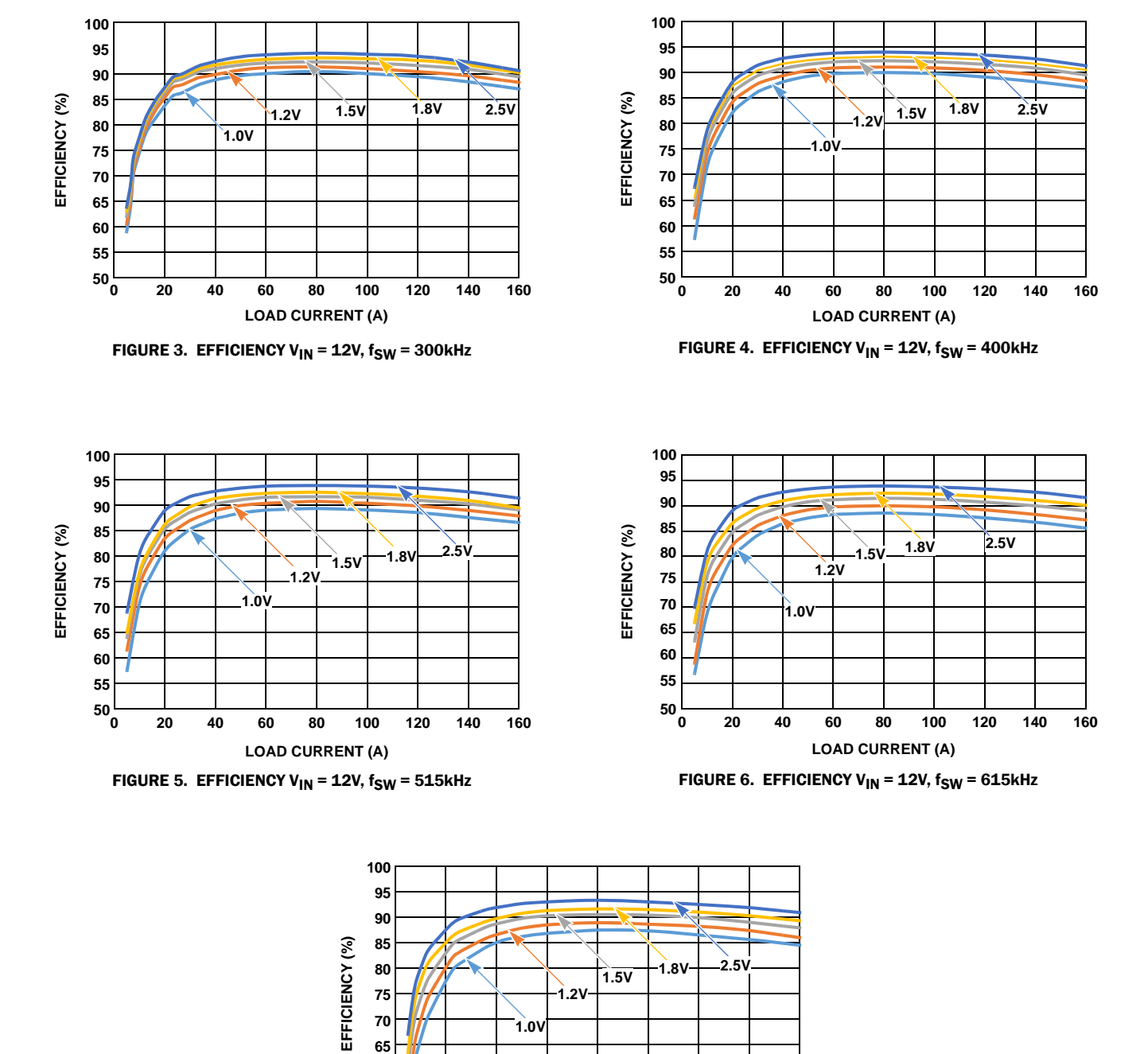

### Typical Performance Curves

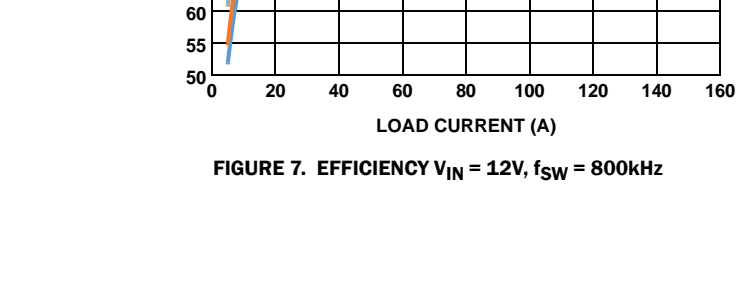

### Measured Data

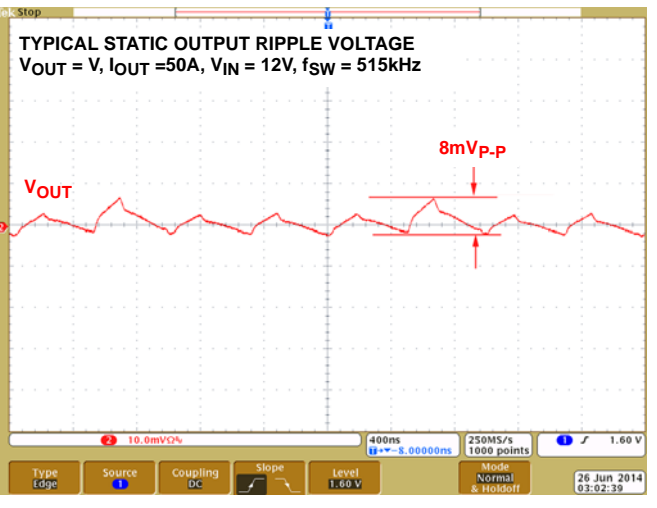

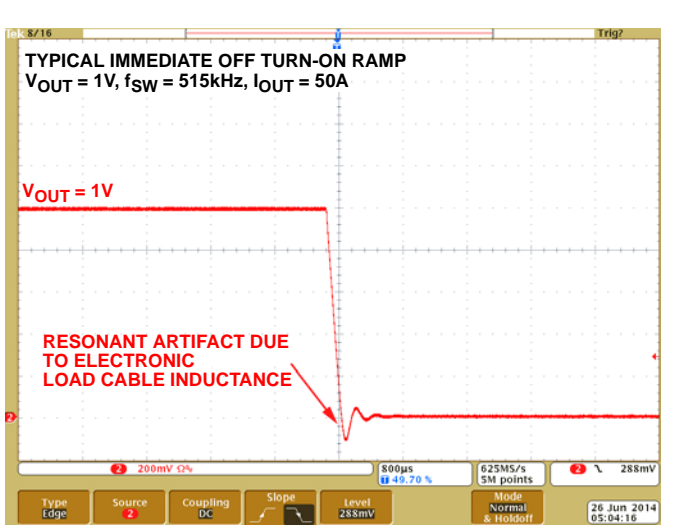

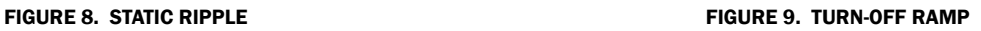

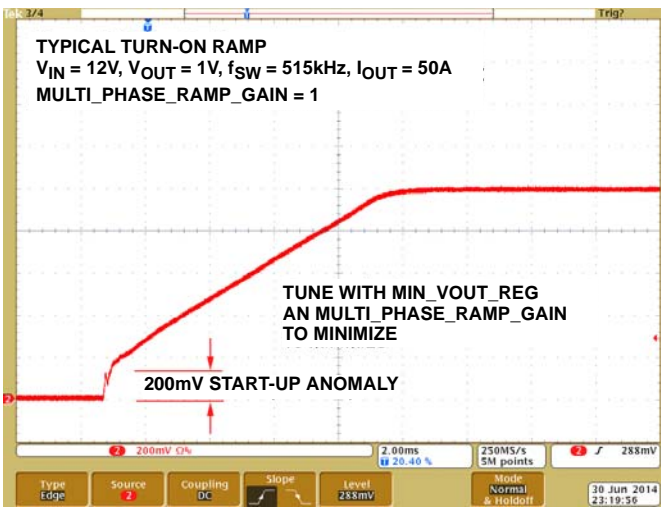

| Run                      | $V_{IN}$ = 12V, $V_{OUT}$ = 1V, f <sub>SW</sub> = 515kHz<br>ASCR GAIN = 275, RESIDUAL = 100 | TRANSIENT RESPONSE IOUT = 20 TO 40A 10A/µs | $-400.8 \mu s$<br>1.599ms<br>$\Delta$ 2.000ms | Triq'd<br>1.004V<br>974.0mV<br>e<br>$\Delta$ 30.40mV |
|--------------------------|---------------------------------------------------------------------------------------------|--------------------------------------------|-----------------------------------------------|------------------------------------------------------|
| $V_{OUT} = 1V$           |                                                                                             |                                            | $V_{\text{P-P}} = 30 \text{mV}$               |                                                      |
|                          |                                                                                             |                                            |                                               |                                                      |
|                          |                                                                                             |                                            |                                               |                                                      |
|                          |                                                                                             |                                            |                                               |                                                      |
|                          | <b>VSYNC</b>                                                                                |                                            |                                               |                                                      |
|                          |                                                                                             |                                            |                                               |                                                      |
|                          |                                                                                             |                                            |                                               |                                                      |
| 2.00V<br>$\sqrt{2}$<br>Œ | 10.0mVQ%                                                                                    | $200\mu s$<br><b>II++599.200µs</b>         | 2.50GS/s<br><b>5M</b> points                  | 1.32V                                                |

FIGURE 10. TURN-ON RAMP FIGURE 11. TRANSIENT RESPONSE

### Application Note 1948

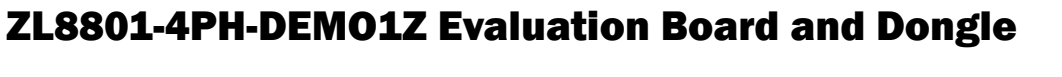

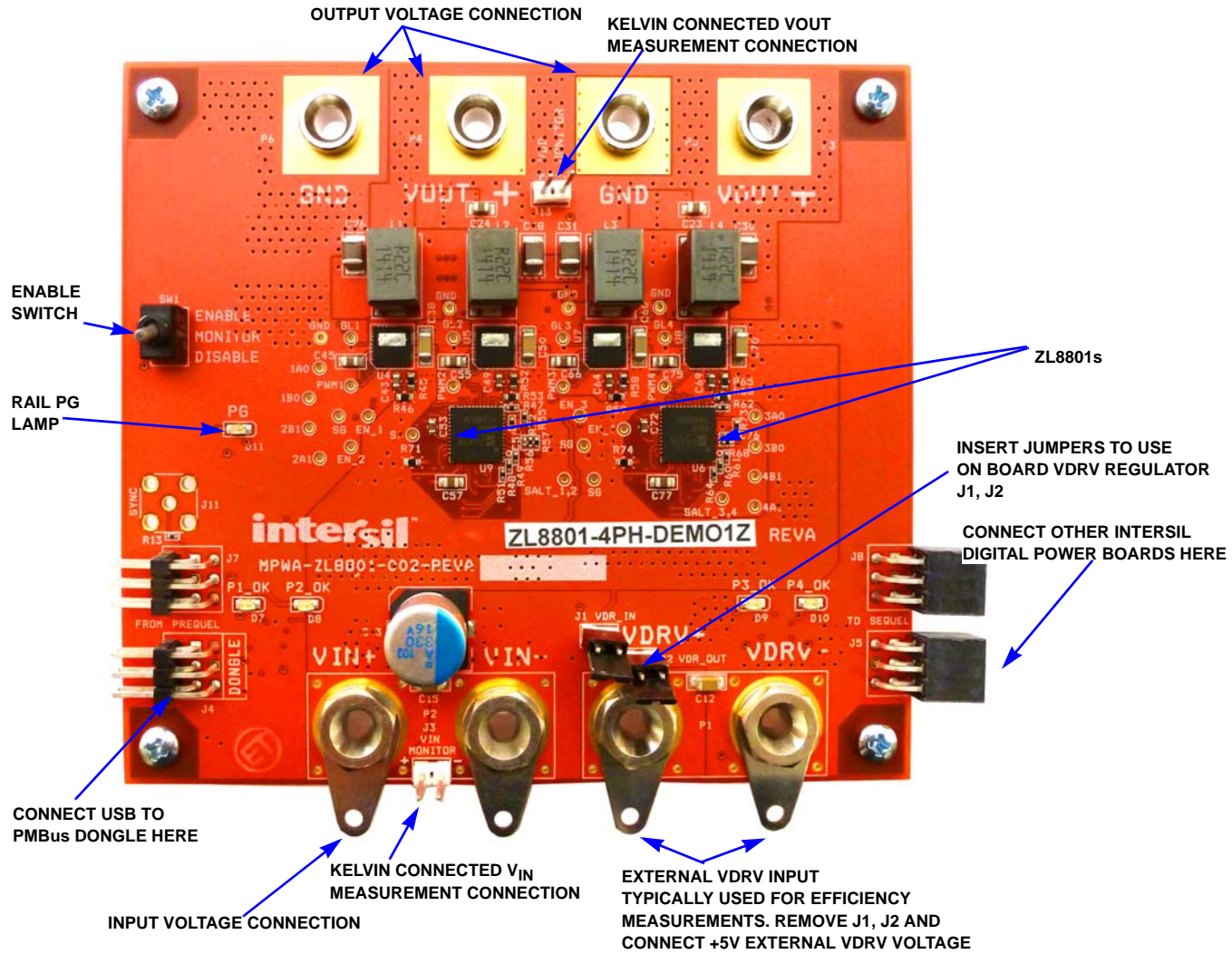

FIGURE 12. [ZL8801-4PH-DEMO1Z](https://www.application-datasheet.com/) CRITICAL COMPONENT LOCATION

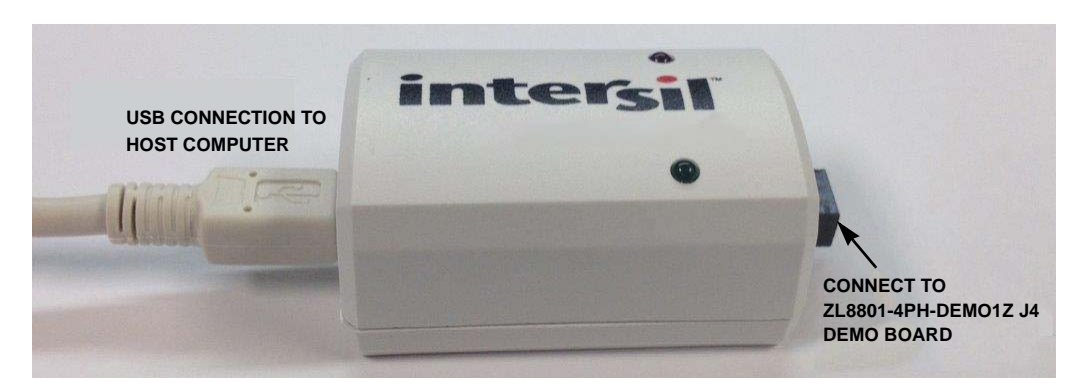

FIGURE 13. USB TO PMBus DONGLE

### [ZL8801-4PH-DEMO1Z](https://www.application-datasheet.com/) Layout

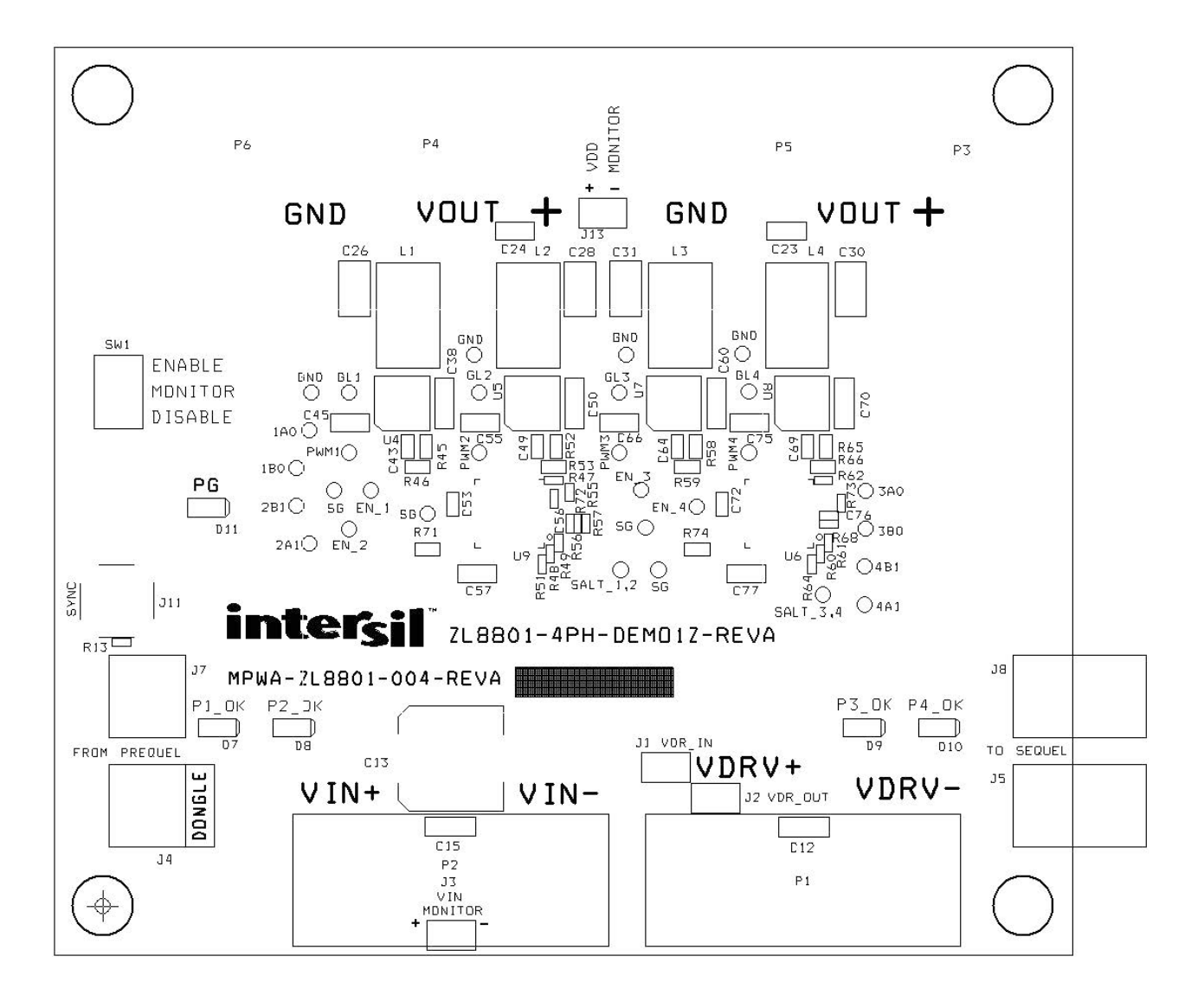

FIGURE 14. TOP SILKSCREEN

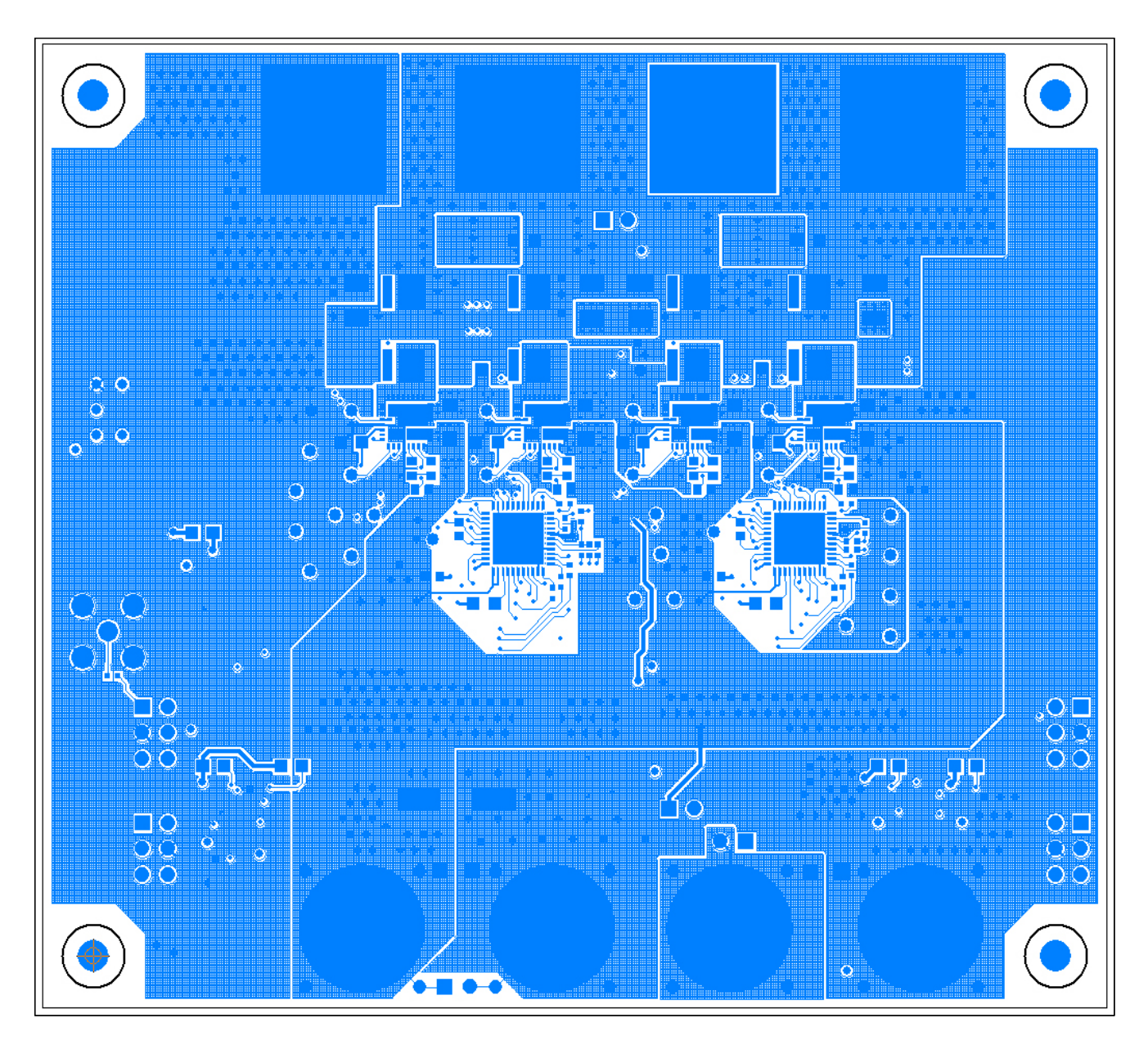

FIGURE 15. TOP ETCH

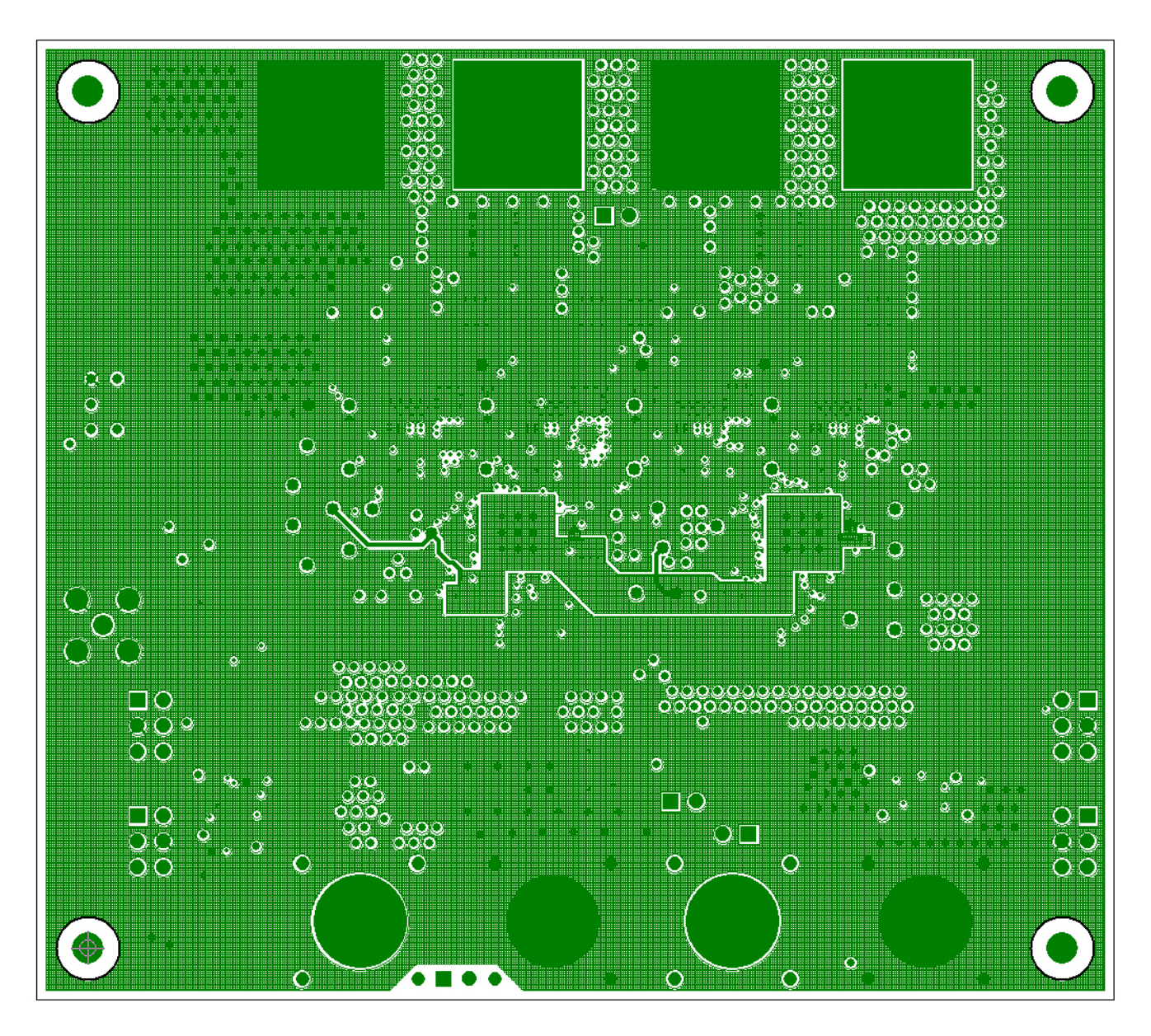

FIGURE 16. INNER 1

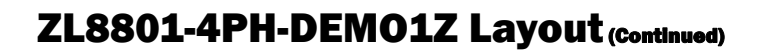

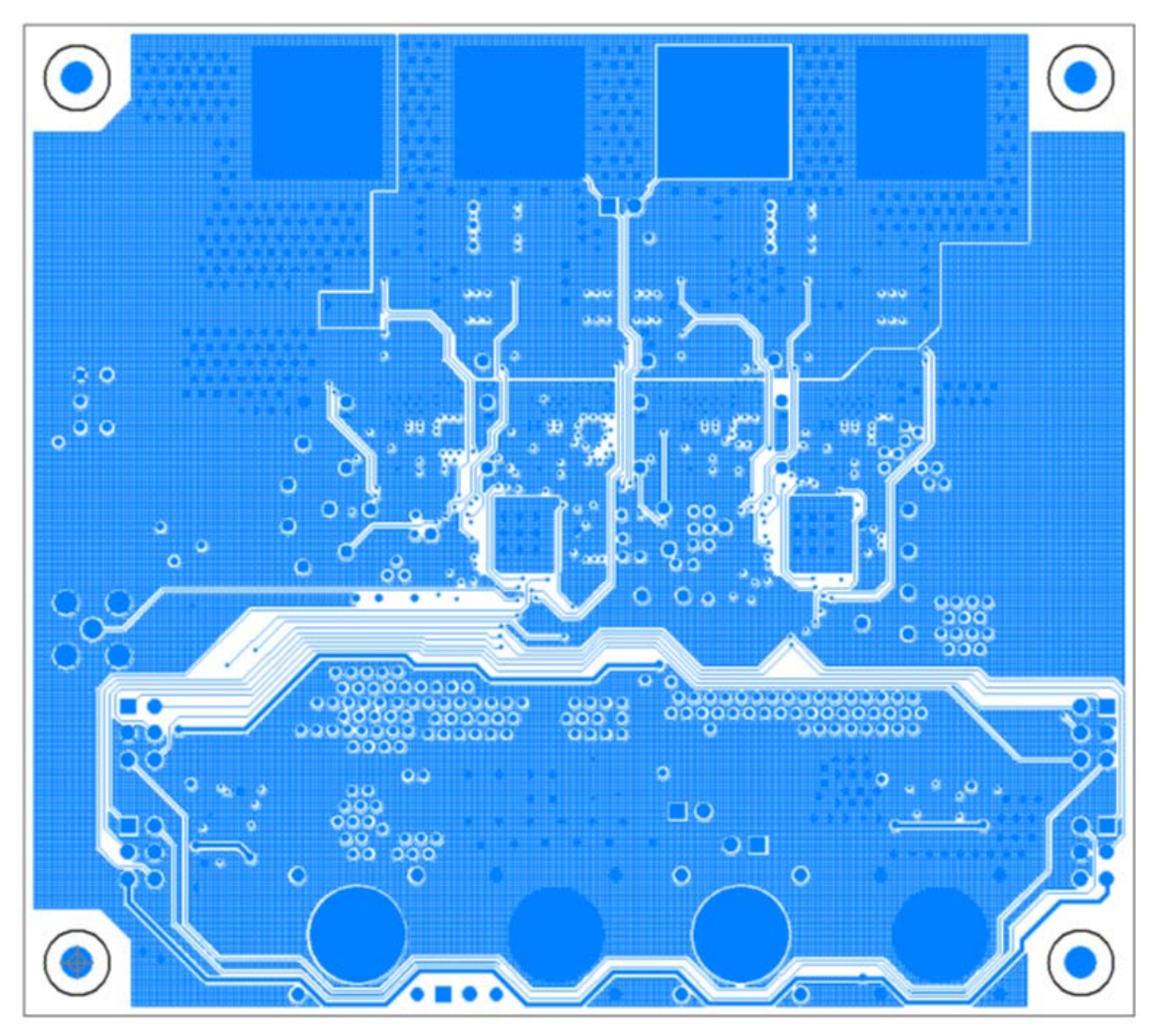

FIGURE 17. INNER 2

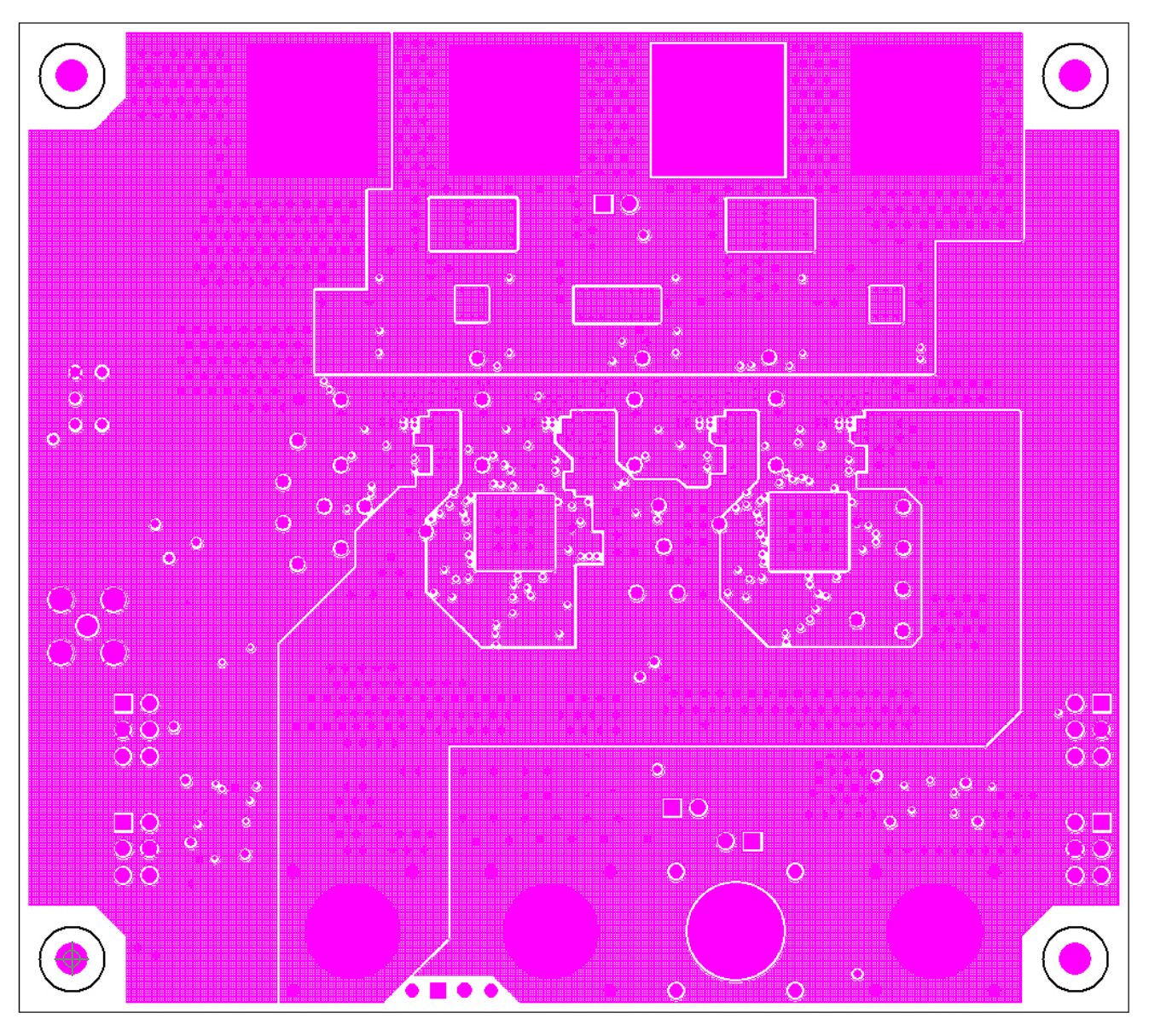

[ZL8801-4PH-DEMO1Z](https://www.application-datasheet.com/) Layout (Continued)

FIGURE 18. INNER 3

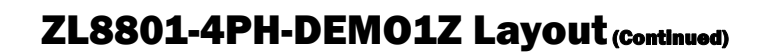

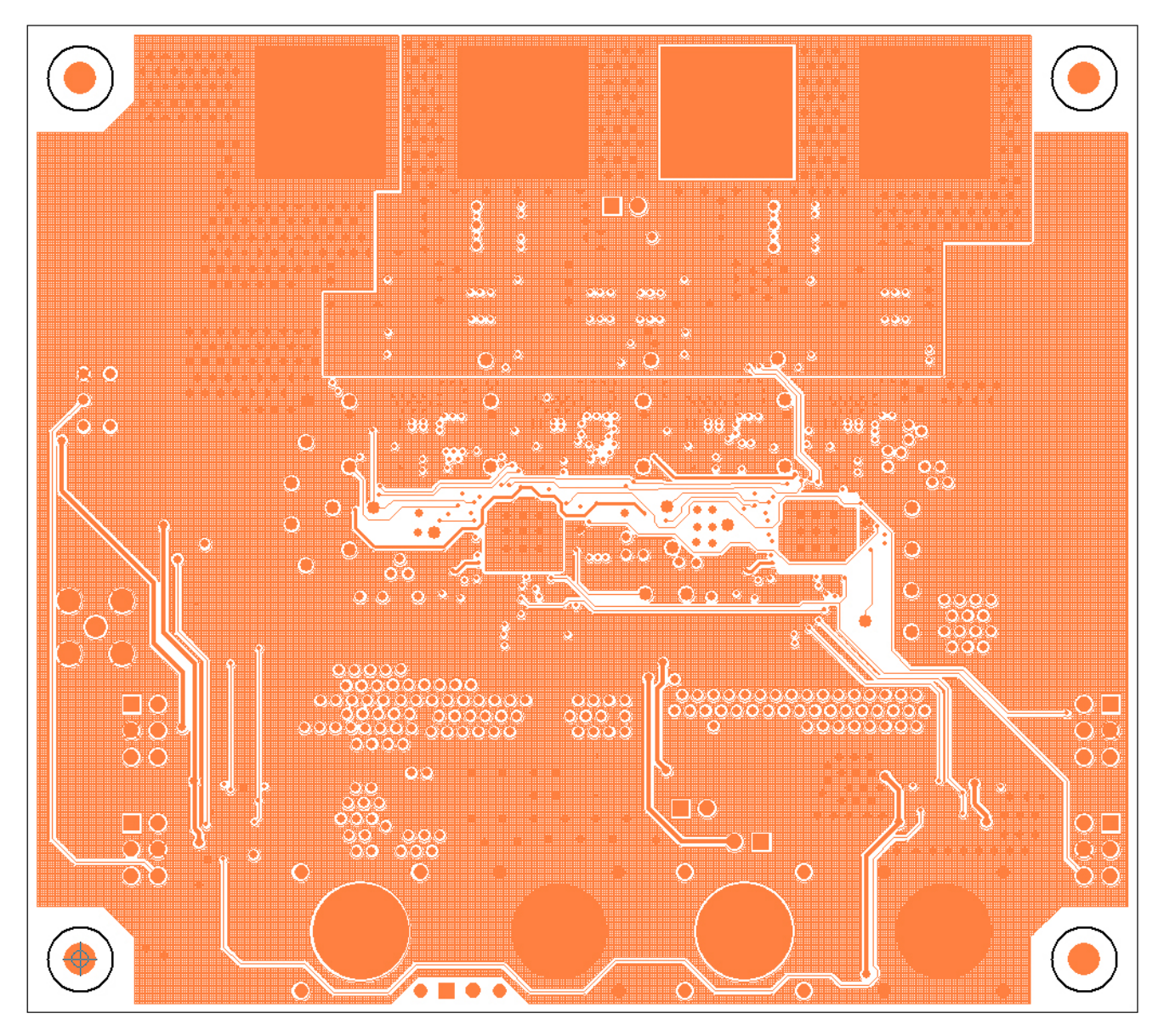

FIGURE 19. INNER 4

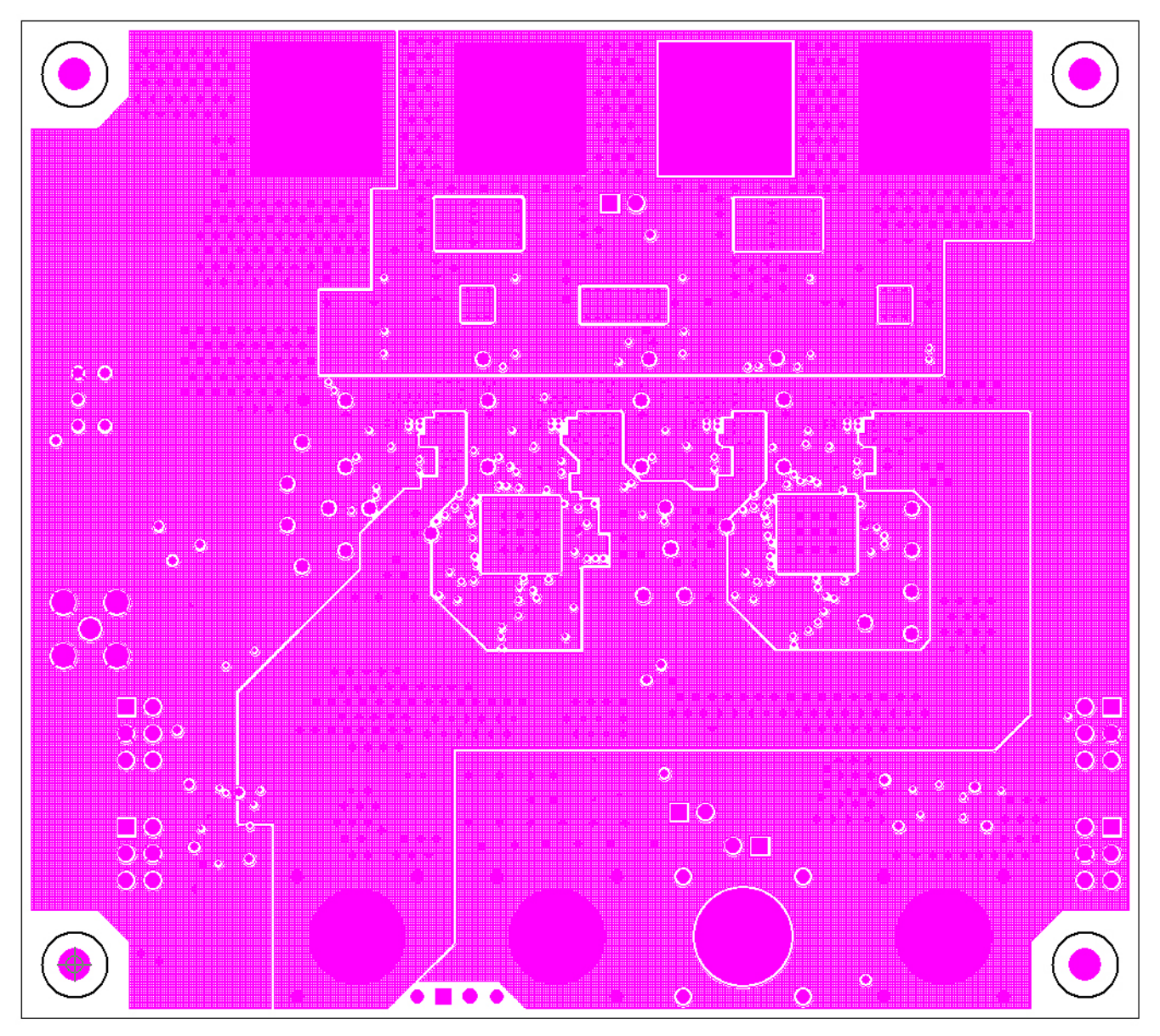

FIGURE 20. INNER 5

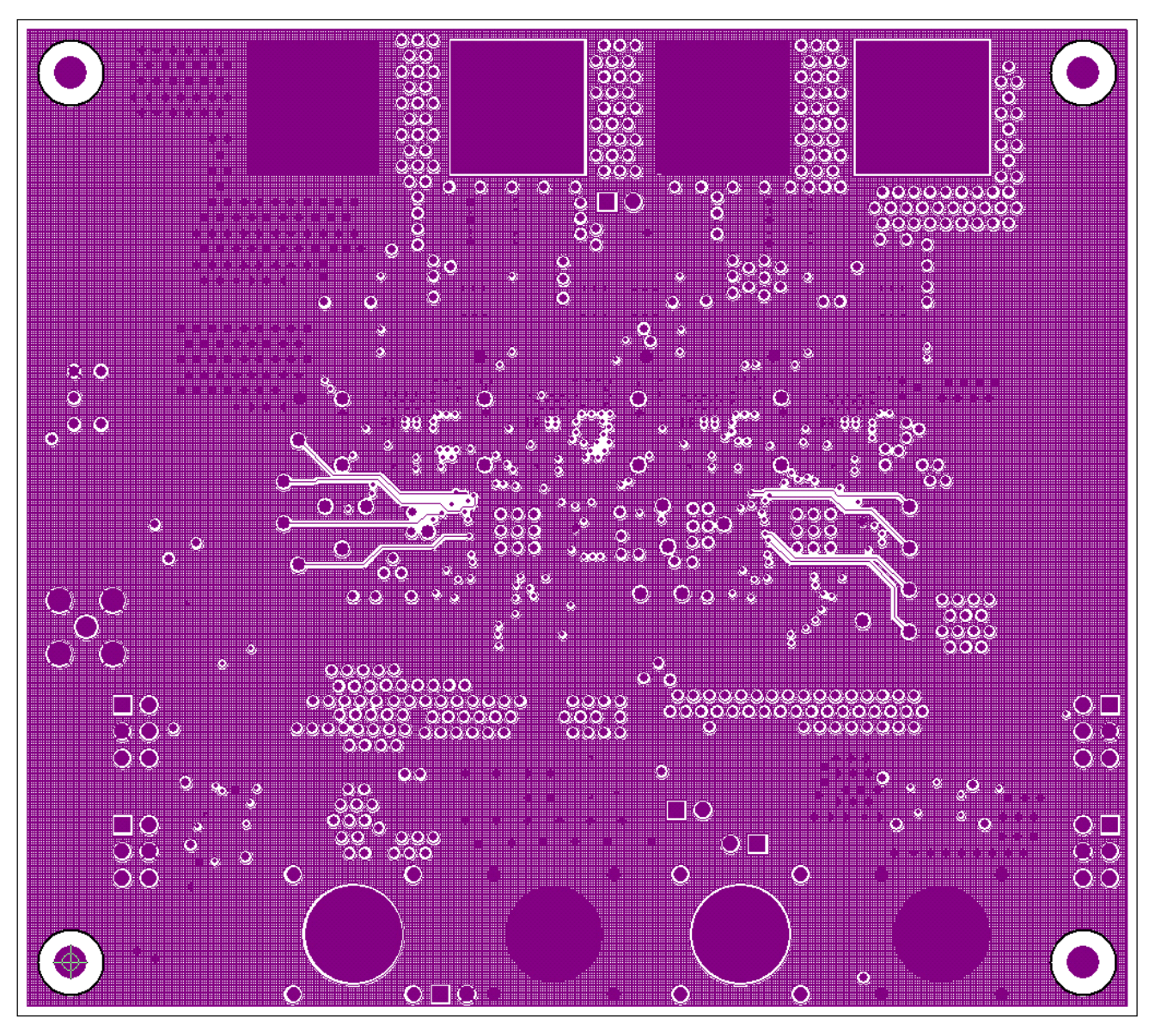

FIGURE 21. INNER 6

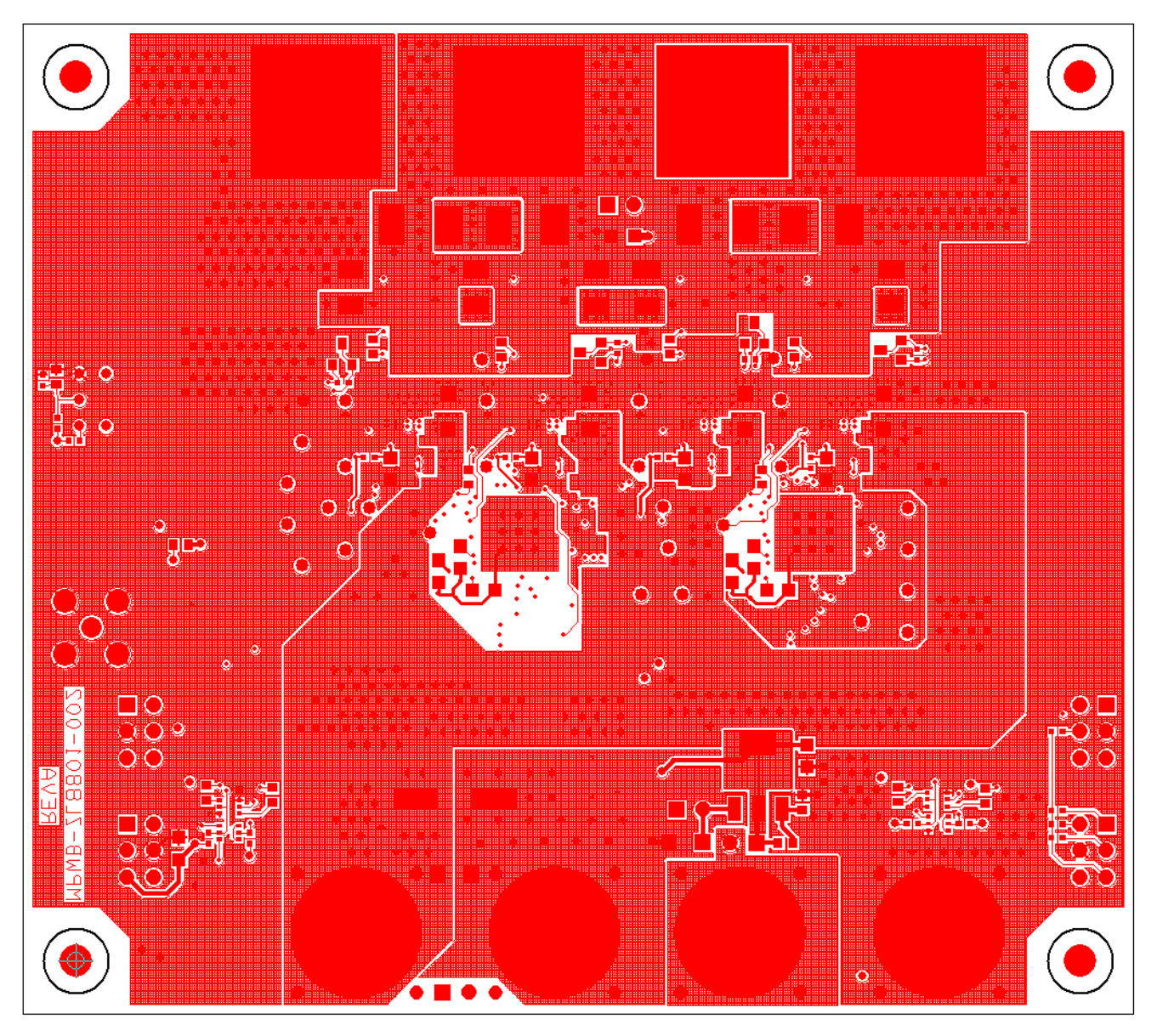

FIGURE 22. BOTTOM ETCH

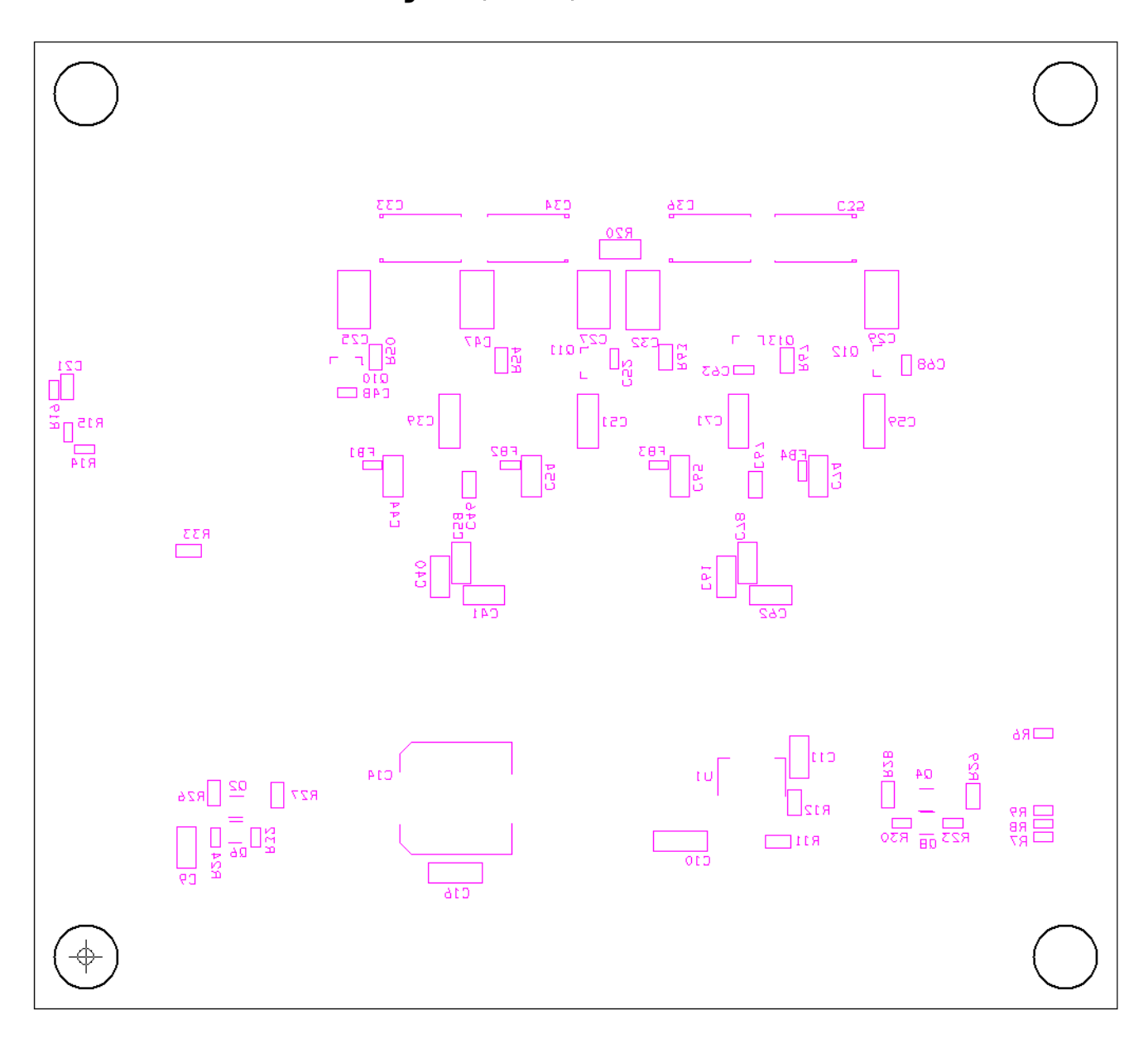

FIGURE 23. BOTTOM SILKSCREEN

*Intersil Corporation reserves the right to make changes in circuit design, software and/or specifications at any time without notice. Accordingly, the reader is cautioned to verify that the Application Note or Technical Brief is current before proceeding.*

For information regarding Intersil Corporation and its products, see www.intersil.com